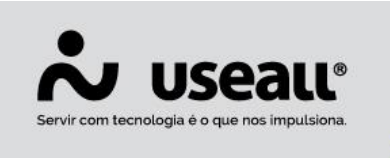

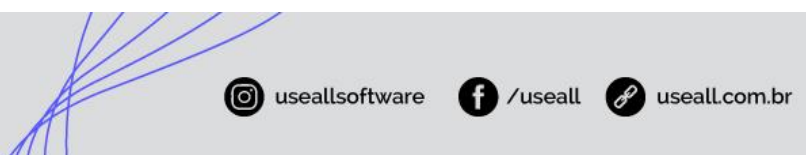

# **Planejamento**

- **[Objetivo](http://localhost:8000/Processos/servicos/servicos/#objetivo)**
- **[Funcionalidades](http://localhost:8000/Processos/servicos/servicos/#funcionalidades)**

## **Objetivo**

O módulo de entrega do sistema de **LOJA** permite que o usuário organize suas entregas a partir do recurso de planejamento. Como o próprio nome já sugere, o planejamento serve como um apoio ao setor de entregas da loja, permitindo que as entregas sejam agrupadas conforme organização da empresa.

## **Funcionalidades**

#### **Planejamento**

Ao acessar o planejamento na lateral esquerda é apresentado os planejamentos não finalizados. Já a lista de entregas exibe todas as entregas pendentes, e ao selecionar um planejamento exibe as entregas relacionadas.

Caso necessite visualizar planejamentos finalizados terá que acessar o menu de opções.

Na lista de planejamento tem o menu superior, com as seguintes opções:

• **Filtro**: o filtro pode ser realizado pelo tipo de entrega, transportadora, placa, estado, caminhão e filial;

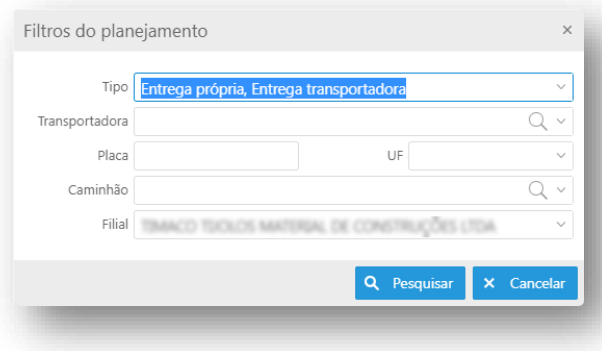

Matriz Criciúma Q (48) 3411-0600 Unidade Florianópolis & (48) 99168-2865

Unidade Caxias do Sul Q<sub>54</sub> (54) 99631-8810

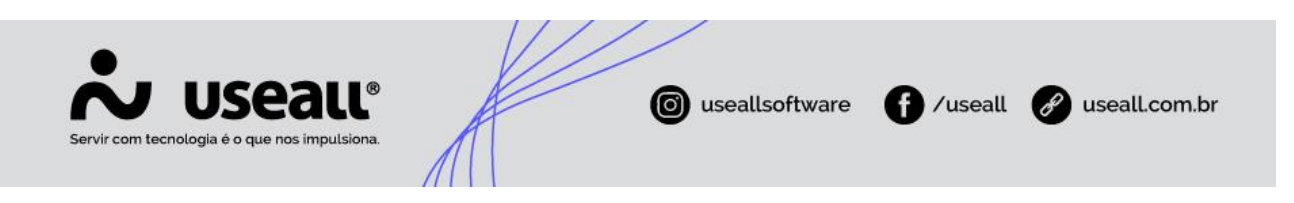

- **Atualizar**: irá atualizar as informações de entregas;
- **Mais opções:**
- **Lista de planejamento:** abrirá uma nova aba, exibindo todos os planejamentos já criados;

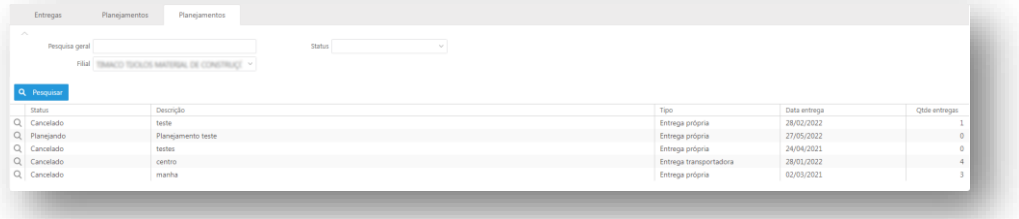

• **Mapa do trajeto:** ao clicar nesta opção irá exibir um mapa com a trajetória das entregas.

#### **Novo planejamento**

Ao criar o planejamento é informado a data de entrega, uma descrição e o tipo de entrega.

#### **Tipos de entrega**

Na criação ou edição de um planejamento, pode-se informar se a entrega será realizada pela empresa (entrega própria) ou por uma transportadora.

Quando a empresa realiza a entrega será necessário informar o caminhão e motorista. E quando for realizada por uma transportadora, deve informar qual a transportadora.

As informações do veículo, sempre serão informados.

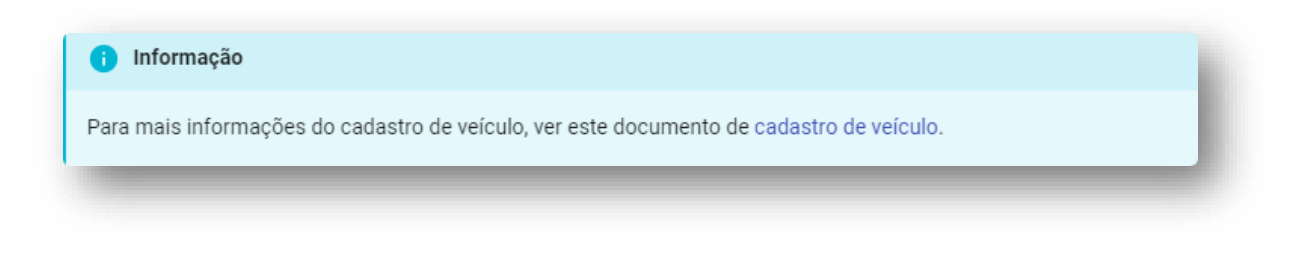

Matriz Criciúma  $\mathcal{L}(48)$  3411-0600 Unidade Florianópolis & (48) 99168-2865

Unidade Caxias do Sul & (54) 99631-8810

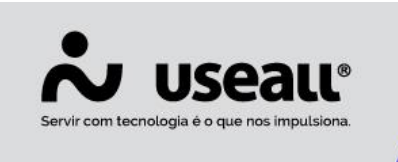

#### collsoftware **B** /useall **8** useall.com.br

### **Lista de planejamentos**

Para adicionar as entregas no planejamento, é preciso "arrastá-las" para o mesmo.

No planejamento tem o ícone de caminhão que é utilizado quando o planejamento for configurado para entrega própria, por padrão ele é apresentado em cinza e indica que o veículo ainda tem capacidade, quando o ícone ficar em vermelho indica que ultrapassou o limite de carga, e quando está na capacidade máxima fica em verde.

No planejamento tem o ícone de caminhão que é utilizado quando o planejamento for configurado para entrega própria, ele pode ter três opções:

- **Cinza**: indica que o veículo ainda tem capacidade;
- **<sup>17</sup>9** Vermelho: indica que o veículo já ultrapassou o limite da capacidade;
- **Verde**: indica que o veículo está no limite máximo de capacidade.

Em cada planejamento tem um menu, com as seguintes opções:

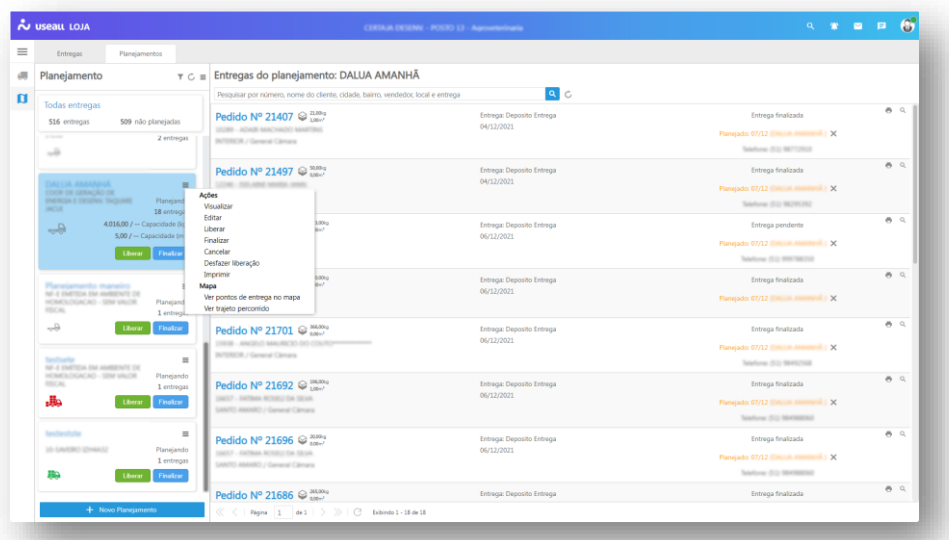

Matriz Criciúma Q (48) 3411-0600 Unidade Florianópolis & (48) 99168-2865

Unidade Caxias do Sul & (54) 99631-8810

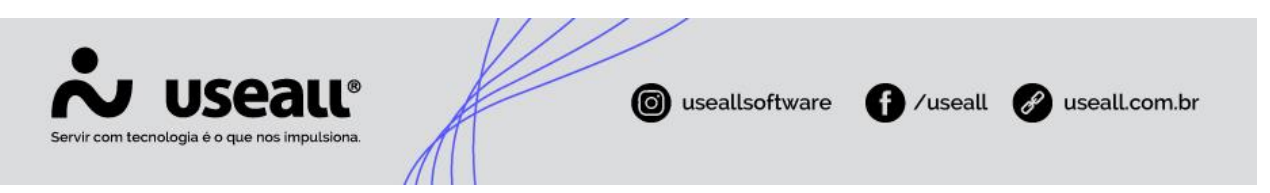

• **Ações**:

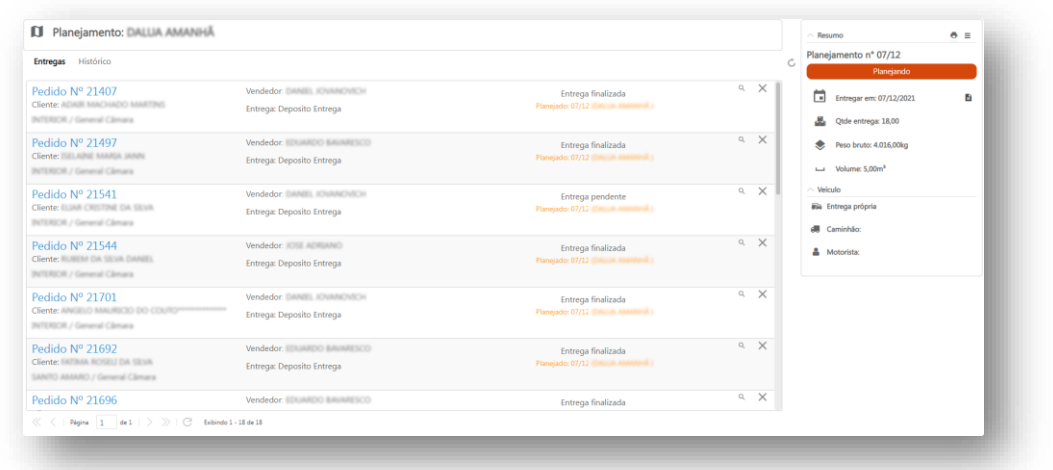

o **Visualizar**: ao clicar exibe as entregas vinculadas ao planejamento;

o **Editar**: exibe as informações do planejamento e permite editá-las; - Liberar: na liberação do planejamento, exibe a quantidade e a capacidade em kg e m<sup>3</sup>, podendo informar o caminhão e motorista que está vinculado ao planejamento;

quando o planejamento está pronto para entrega, só pode liberar o planejamento quando todas as entregas estiverem com o status de "Coleta finalizada";

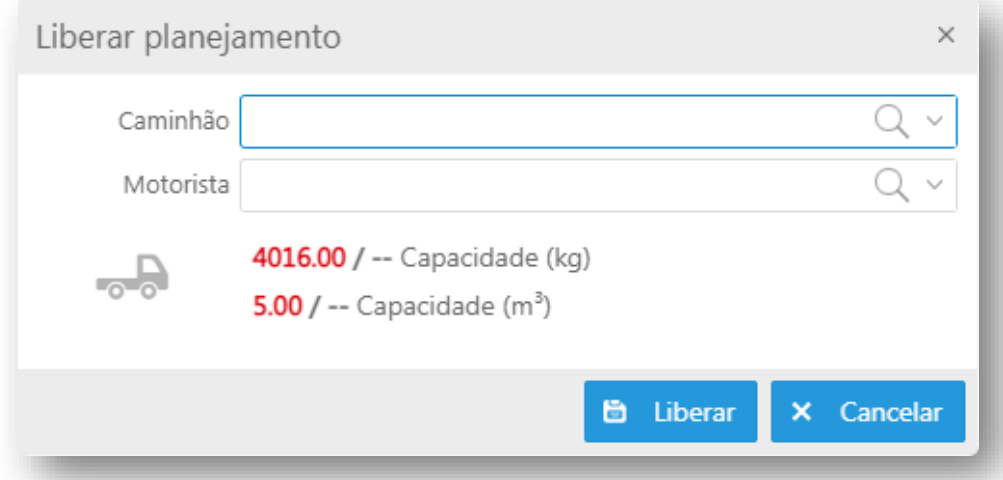

o **Finalizar**: para finalizar o planejamento, todas as entregas vinculadas devem estar com o status "Em deslocamento" ou "Coleta finalizada", pois na

Matriz Criciúma  $\mathcal{L}(48)$  3411-0600 Unidade Florianópolis & (48) 99168-2865

Unidade Caxias do Sul & (54) 99631-8810

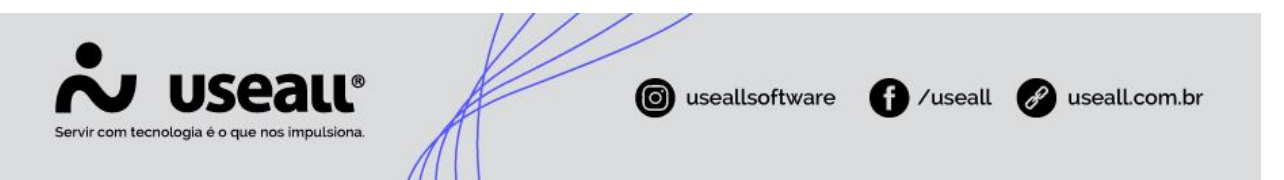

finalização do planejamento as entregas serão alteradas para o status de "Entregue"; - Cancelar: ao cancelar o planejamento, todas as entregas serão desvinculadas; - Desfazer liberação: irá desfazer a liberação do planejamento, permitindo adicionar novas entregas; - Imprimir: permite imprimir o espelho do planejamento, selecionando o modelo, filtros e o tipo de impressão (exportação);

- **Mapa**:
	- o **Ver pontos de entrega no mapa**: ao selecionar esta opção irá exibir um mapa com os pontos de entregas;
	- o **Ver trajeto percorrido:** abre o mapa com o trajeto percorrido pelo motorista, somente quando o usuário usa APP de entrega.

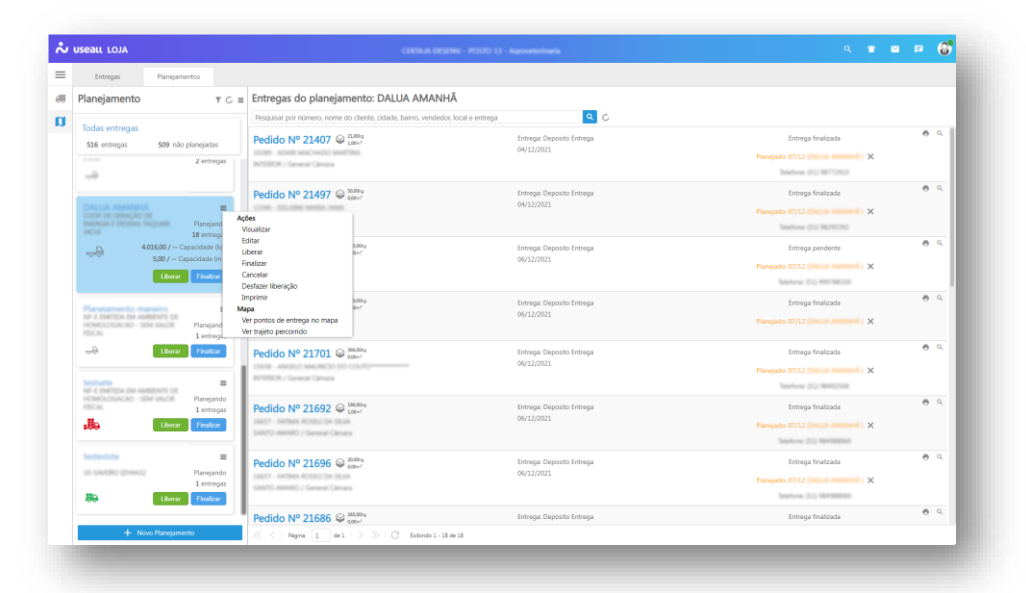

#### Aviso

Não é possível adicionar entregas em planejamentos que estejam com o status de "Liberado".

Matriz Criciúma Q (48) 3411-0600 Unidade Florianópolis & (48) 99168-2865

Unidade Caxias do Sul & (54) 99631-8810

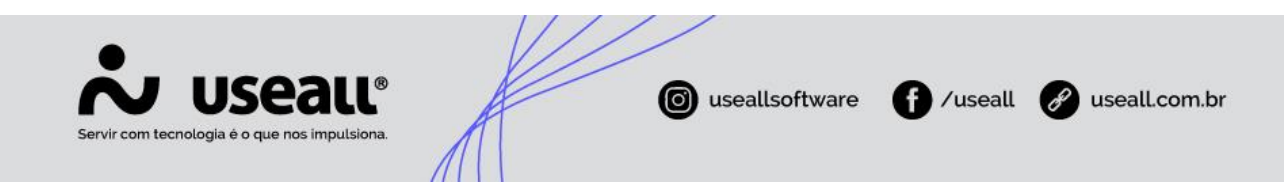

### **Entregas do planejamento**

Ao selecionar o planejamento será exibida todas as entregas vinculadas.

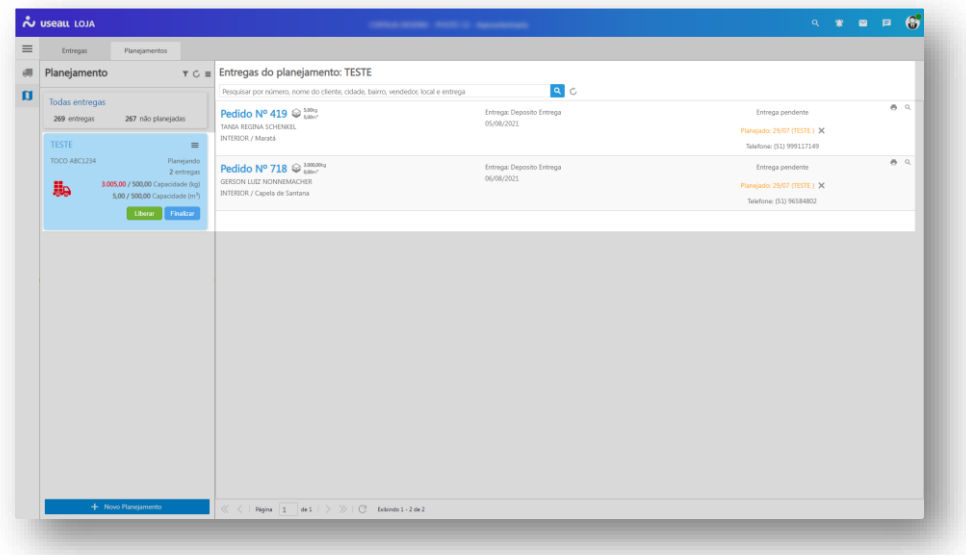

Matriz Criciúma  $\&$  (48) 3411-0600 Unidade Florianópolis & (48) 99168-2865

Unidade Caxias do Sul & (54) 99631-8810